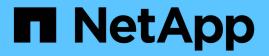

## Serve data from a SnapMirror DR destination volume

**ONTAP 9** 

NetApp April 24, 2024

This PDF was generated from https://docs.netapp.com/us-en/ontap/element-replication/make-destination-volume-writeable-task.html on April 24, 2024. Always check docs.netapp.com for the latest.

## **Table of Contents**

| Serve data from a SnapMirror DR destination volume | <br> | . 1 |
|----------------------------------------------------|------|-----|
| Make the destination volume writeable              | <br> | . 1 |
| Configure the destination volume for data access   | <br> | . 2 |
| Reactivate the original source volume              | <br> | . 2 |

# Serve data from a SnapMirror DR destination volume

## Make the destination volume writeable

When disaster disables the primary site for a SnapMirror DR relationship, you can serve data from the destination volume with minimal disruption. You can reactivate the source volume when service is restored at the primary site.

You need to make the destination volume writeable before you can serve data from the volume to clients. You can use the snapmirror quiesce command to stop scheduled transfers to the destination, the snapmirror abort command to stop ongoing transfers, and the snapmirror break command to make the destination writeable.

## About this task

You must specify the Element source path in the form *hostip:/lun/name*, where "lun" is the actual string "lun" and name is the name of the Element volume.

#### Steps

1. Stop scheduled transfers to the destination:

```
snapmirror quiesce -source-path hostip:/lun/name -destination-path SVM:volume
|cluster://SVM/volume
```

For complete command syntax, see the man page.

The following example stops scheduled transfers between the source volume 0005 at IP address 10.0.0.11 and the destination volume volA dst on svm backup:

```
cluster_dst::> snapmirror quiesce -source-path 10.0.0.11:/lun/0005
-destination-path svm backup:volA dst
```

2. Stop ongoing transfers to the destination:

```
snapmirror abort -source-path hostip:/lun/name -destination-path SVM:volume
|cluster://SVM/volume
```

For complete command syntax, see the man page.

The following example stops ongoing transfers between the source volume 0005 at IP address 10.0.0.11 and the destination volume volA dst on svm backup:

cluster\_dst::> snapmirror abort -source-path 10.0.0.11:/lun/0005
-destination-path svm backup:volA dst

3. Break the SnapMirror DR relationship:

snapmirror break -source-path hostip:/lun/name -destination-path SVM:volume
|cluster://SVM/volume

For complete command syntax, see the man page.

The following example breaks the relationship between the source volume 0005 at IP address 10.0.0.11 and the destination volume volA\_dst on svm\_backup and the destination volume volA\_dst on svm\_backup:

```
cluster_dst::> snapmirror break -source-path 10.0.0.11:/lun/0005
-destination-path svm backup:volA dst
```

## Configure the destination volume for data access

After making the destination volume writeable, you must configure the volume for data access. SAN hosts can access the data from the destination volume until the source volume is reactivated.

- 1. Map the Element LUN to the appropriate initiator group.
- 2. Create iSCSI sessions from the SAN host initiators to the SAN LIFs.
- 3. On the SAN client, perform a storage re-scan to detect the connected LUN.

## Reactivate the original source volume

You can reestablish the original data protection relationship between the source and destination volumes when you no longer need to serve data from the destination.

#### About this task

The procedure below assumes that the baseline in the original source volume is intact. If the baseline is not intact, you must create and initialize the relationship between the volume you are serving data from and the original source volume before performing the procedure.

You must specify the Element source path in the form *hostip:/lun/name*, where "lun" is the actual string "lun" and name is the name of the Element volume.

Beginning with ONTAP 9.4, Snapshot copies of a LUN created while you are serving data from the ONTAP destination are automatically replicated when the Element source is reactivated.

Replication rules are as follows:

- Only iSCSI LUNs are supported.
- You cannot replicate more than one LUN from an ONTAP volume to an Element volume.
- You cannot replicate a LUN from an ONTAP volume to multiple Element volumes.

#### Steps

1. Delete the original data protection relationship:

snapmirror delete -source-path SVM:volume|cluster://SVM/volume -destination
-path hostip:/lun/name -policy policy

For complete command syntax, see the man page.

The following example deletes the relationship between the original source volume, 0005 at IP address 10.0.0.11, and the volume you are serving data from, volA\_dst on svm\_backup:

cluster\_dst::> snapmirror delete -source-path 10.0.0.11:/lun/0005
-policy MirrorLatest -destination-path svm backup:volA dst

2. Reverse the original data protection relationship:

snapmirror resync -source-path SVM:volume|cluster://SVM/volume -destination
-path hostip:/lun/name -policy policy

For complete command syntax, see the man page.

Although resync does not require a baseline transfer, it can be time-consuming. You might want to run the resync in off-peak hours.

The following example reverses the relationship between the original source volume, 0005 at IP address 10.0.0.11, and the volume you are serving data from, volA\_dst on svm\_backup:

cluster\_dst::> snapmirror resync -source-path svm\_backup:volA\_dst -destination-path 10.0.0.11:/lun/0005 -policy MirrorLatest

3. Update the reversed relationship:

```
snapmirror update -source-path SVM:volume|cluster://SVM/volume -destination
-path hostip:/lun/name
```

For complete command syntax, see the man page.

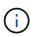

The command fails if a common Snapshot copy does not exist on the source and destination. Use snapmirror initialize to re-initialize the relationship.

The following example updates the relationship between the volume you are serving data from, volA\_dst on svm\_backup, and the original source volume, 0005 at IP address 10.0.0.11:

```
cluster_dst::> snapmirror update -source-path svm_backup:volA_dst
-destination-path 10.0.0.11:/lun/0005
```

4. Stop scheduled transfers for the reversed relationship:

```
snapmirror quiesce -source-path SVM:volume|cluster://SVM/volume -destination
-path hostip:/lun/name
```

For complete command syntax, see the man page.

The following example stops scheduled transfers between the volume you are serving data from, volA\_dst on svm\_backup, and the original source volume, 0005 at IP address 10.0.0.11:

```
cluster_dst::> snapmirror quiesce -source-path svm_backup:volA_dst
-destination-path 10.0.0.11:/lun/0005
```

5. Stop ongoing transfers for the reversed relationship:

```
snapmirror abort -source-path SVM:volume|cluster://SVM/volume -destination
-path hostip:/lun/name
```

For complete command syntax, see the man page.

The following example stops ongoing transfers between the volume you are serving data from, volA\_dst on svm backup, and the original source volume, 0005 at IP address 10.0.0.11:

cluster\_dst::> snapmirror abort -source-path svm\_backup:volA\_dst -destination-path 10.0.0.11:/lun/0005

6. Break the reversed relationship:

```
snapmirror break -source-path SVM:volume|cluster://SVM/volume -destination
-path hostip:/lun/name
```

For complete command syntax, see the man page.

The following example breaks the relationship between the volume you are serving data from, volA\_dst on svm backup, and the original source volume, 0005 at IP address 10.0.0.11:

cluster\_dst::> snapmirror break -source-path svm\_backup:volA\_dst -destination-path 10.0.0.11:/lun/0005

7. Delete the reversed data protection relationship:

```
snapmirror delete -source-path SVM:volume|cluster://SVM/volume -destination
-path hostip:/lun/name -policy policy
```

For complete command syntax, see the man page.

The following example deletes the reversed relationship between the original source volume, 0005 at IP address 10.0.0.11, and the volume you are serving data from, volA dst on svm backup:

cluster\_src::> snapmirror delete -source-path svm\_backup:volA\_dst -destination-path 10.0.0.11:/lun/0005 -policy MirrorLatest 8. Reestablish the original data protection relationship:

```
snapmirror resync -source-path hostip:/lun/name -destination-path
SVM:volume|cluster://SVM/volume
```

For complete command syntax, see the man page.

The following example reestablishes the relationship between the original source volume, 0005 at IP address 10.0.0.11, and the original destination volume, volA dst on svm backup:

```
cluster_dst::> snapmirror resync -source-path 10.0.0.11:/lun/0005
-destination-path svm backup:volA dst
```

### After you finish

Use the snapmirror show command to verify that the SnapMirror relationship was created. For complete command syntax, see the man page.

## **Copyright information**

Copyright © 2024 NetApp, Inc. All Rights Reserved. Printed in the U.S. No part of this document covered by copyright may be reproduced in any form or by any means—graphic, electronic, or mechanical, including photocopying, recording, taping, or storage in an electronic retrieval system—without prior written permission of the copyright owner.

Software derived from copyrighted NetApp material is subject to the following license and disclaimer:

THIS SOFTWARE IS PROVIDED BY NETAPP "AS IS" AND WITHOUT ANY EXPRESS OR IMPLIED WARRANTIES, INCLUDING, BUT NOT LIMITED TO, THE IMPLIED WARRANTIES OF MERCHANTABILITY AND FITNESS FOR A PARTICULAR PURPOSE, WHICH ARE HEREBY DISCLAIMED. IN NO EVENT SHALL NETAPP BE LIABLE FOR ANY DIRECT, INDIRECT, INCIDENTAL, SPECIAL, EXEMPLARY, OR CONSEQUENTIAL DAMAGES (INCLUDING, BUT NOT LIMITED TO, PROCUREMENT OF SUBSTITUTE GOODS OR SERVICES; LOSS OF USE, DATA, OR PROFITS; OR BUSINESS INTERRUPTION) HOWEVER CAUSED AND ON ANY THEORY OF LIABILITY, WHETHER IN CONTRACT, STRICT LIABILITY, OR TORT (INCLUDING NEGLIGENCE OR OTHERWISE) ARISING IN ANY WAY OUT OF THE USE OF THIS SOFTWARE, EVEN IF ADVISED OF THE POSSIBILITY OF SUCH DAMAGE.

NetApp reserves the right to change any products described herein at any time, and without notice. NetApp assumes no responsibility or liability arising from the use of products described herein, except as expressly agreed to in writing by NetApp. The use or purchase of this product does not convey a license under any patent rights, trademark rights, or any other intellectual property rights of NetApp.

The product described in this manual may be protected by one or more U.S. patents, foreign patents, or pending applications.

LIMITED RIGHTS LEGEND: Use, duplication, or disclosure by the government is subject to restrictions as set forth in subparagraph (b)(3) of the Rights in Technical Data -Noncommercial Items at DFARS 252.227-7013 (FEB 2014) and FAR 52.227-19 (DEC 2007).

Data contained herein pertains to a commercial product and/or commercial service (as defined in FAR 2.101) and is proprietary to NetApp, Inc. All NetApp technical data and computer software provided under this Agreement is commercial in nature and developed solely at private expense. The U.S. Government has a non-exclusive, non-transferrable, nonsublicensable, worldwide, limited irrevocable license to use the Data only in connection with and in support of the U.S. Government contract under which the Data was delivered. Except as provided herein, the Data may not be used, disclosed, reproduced, modified, performed, or displayed without the prior written approval of NetApp, Inc. United States Government license rights for the Department of Defense are limited to those rights identified in DFARS clause 252.227-7015(b) (FEB 2014).

## **Trademark information**

NETAPP, the NETAPP logo, and the marks listed at http://www.netapp.com/TM are trademarks of NetApp, Inc. Other company and product names may be trademarks of their respective owners.